# **TOOLTEST Кримпер с кабельным тестером Руководство по использованию**

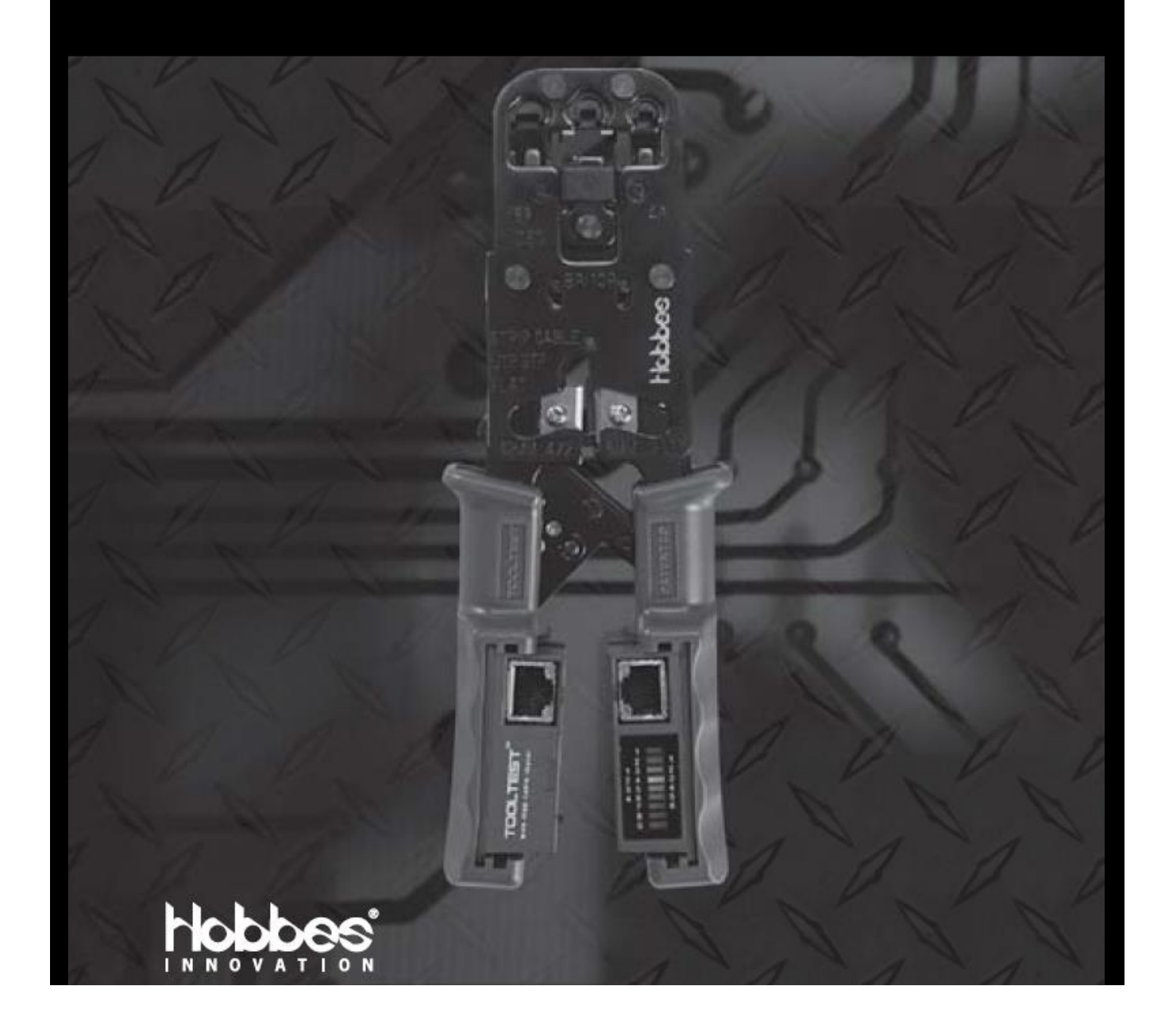

**© ИМАГ, 2020**

**Стр. 1 из 9**

**© Hobbes Innovation** Адаптированный перевод на русский язык - компания **ИМАГ**. Копирование и иное воспроизведение любым способом данного документа и его частей без разрешения **ИМАГ** запрещены. Компании **Hobbes Innovation** и **ИМАГ** оставляют за собой право без уведомления вносить изменения в описание продуктов.

**A A V CPYRID КОМПАНИЙ ИМАГ** 

## **Содержание**

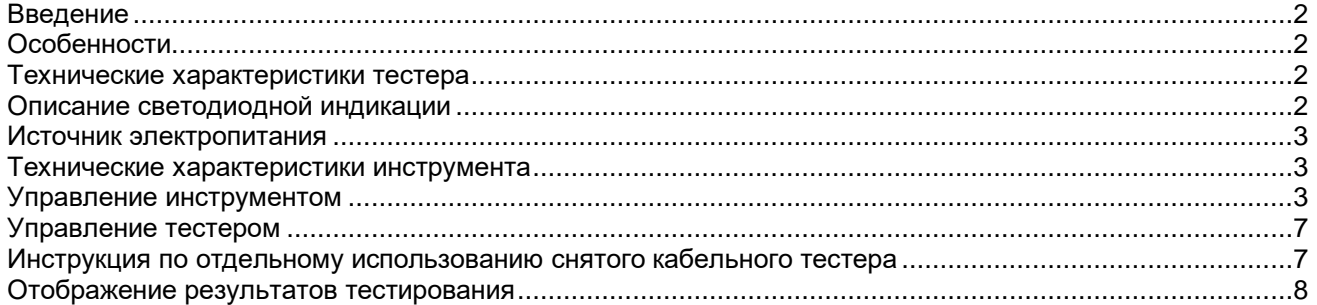

Небольшой ручной инструмент Tooltest объединяет в себе функции обжимных клещей (кримпера) и кабельного тестера. Он позволяет быстро и легко тестировать кабели Ethernet типа «витая пара» для определения электрической целостности проводов, а также поиска обрывов, коротких замыканий и перепутанных пар. Достаточно одного нажатия на кнопку TEST, чтобы инструмент Tooltest автоматически протестировал кабель и отобразил результат для всех его проводов.

Благодаря уникальной комбинации обжимных клещей и кабельного тестера этот инструмент является самым маленьким и наиболее удобным и инновационным устройством на современном мировом рынке.

## **Особенности**

- Тестирование кабелей UTP и STP (неэкранированная и экранированная витая пара).
- Тестирование кабеля на электрическую целостность, обрывы, короткие замыкания и перепутанные провода.
- Индивидуальная индикация для всех контактов.
- Два режима тестирования: однократное и многократное.
- Режим автоматической экономии заряда батареек.
- Индикатор низкого заряда батареек.
- Возможность обжима однопроводных и многопроводных кабелей.
- Обжим модульных соединителей: 8P8C (RJ45), 6P6C (RJ12), 6P4C (RJ11).
- Встроенный инструмент для зачистки и обрезки кабеля.
- Обжимные клещи и кабельный тестер в одном инструменте.
- Съемный кабельный тестер.

## **Технические характеристики тестера**

#### **Основное устройство**

- Метод тестирования: Светодиодные индикаторы для контактов соединителя.
- Определение неисправностей: Обрыв, короткое замыкание, перепутанные провода
- Проверка экрана: Проверка электрической целостности экрана/заземления
- Экономия заряда батареек: Функция автоматического отключения
- Индикация разряда батареек: Мигающий светодиодный индикатор

#### **Удаленное устройство**

- Метод отображения: Светодиодный
- Описание светодиодной индикации
- Светодиоды 1 8: 8-проводная конфигурация

Светодиод 1: Индикатор низкого заряда батареек. Если батарейки имеют низкий заряд, светодиод мигает перед каждым испытанием.

Светодиод G: Экран/заземление

RJ11 (зеленый цвет): Контакты 1 – 4, RJ12 (желтый цвет): Контакты 1 – 6, RJ45 (белый цвет)

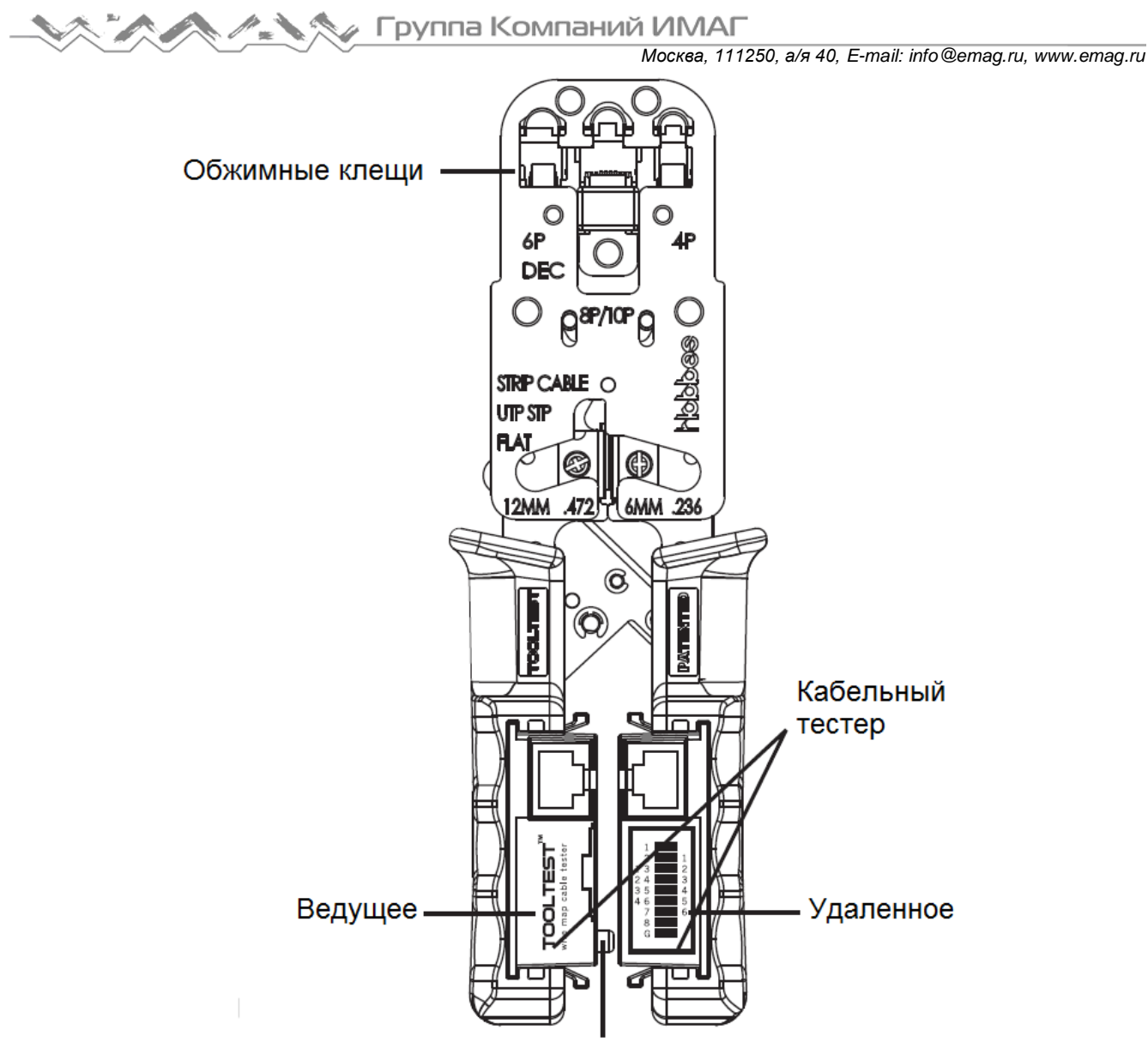

Переключатель TEST

#### **Источник электропитания**

Основное устройство: 4,5 В постоянного тока (три батарейки типа LR-44)

## **Технические характеристики инструмента**

#### **Обжимные клещи с храповиком**

Для обжима модульных соединителей

Соединители 8P8C/RJ45, 6P6C/RJ12, 6P4C/RJ11, 4P4C 4З2С и соединитель DEC/OFF SET 6P6C

## **Управление инструментом**

Трещотка: Чтобы раздвинуть ручки, сожмите их до упора.

- 1. Вставьте кабель между лезвиями зачистки.
- a. Вставьте 4-парный или 6-парный кабель сверху в устройство зачистки до упора (длина зачистки 6 мм).

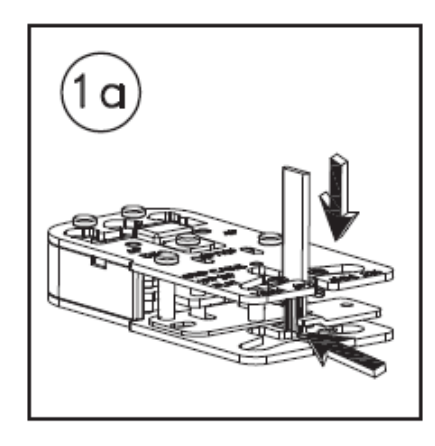

b. 8-парный кабель вставляйте между лезвиями зачистки так, чтобы он немного выступал за нижнее лезвие (длина зачистки 12 мм).

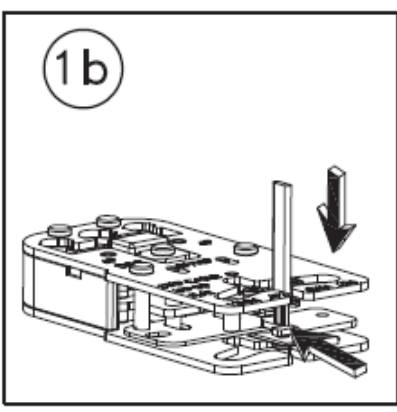

c. Кабель UTP/STP вставляется снизу, и должен немного выступать. Закройте ручку и сделайте один оборот против часовой стрелки.

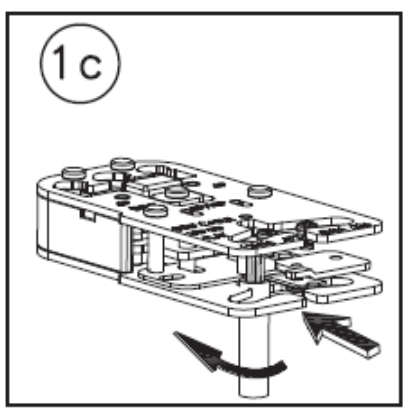

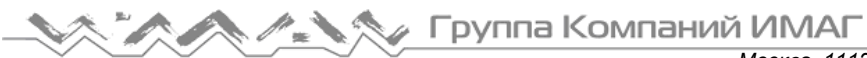

*Москва, 111250, а/я 40, E-mail: info@emag.ru, www.emag.ru*

2. При нажатии на ручки инструмента кабель должен располагаться перпендикулярно. Затем вытяните кабель из инструмента.

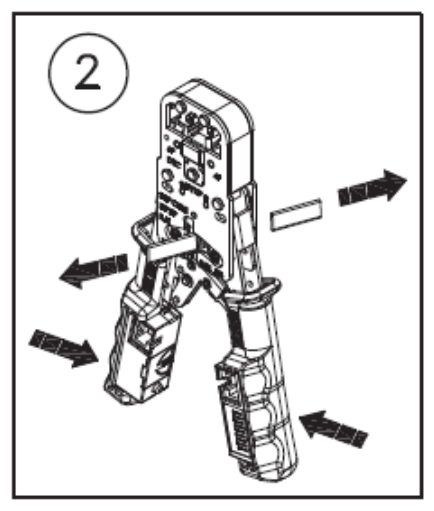

3. Вставьте зачищенный конец кабеля в соединитель (после зачистки провода должны иметь одинаковую длину и должны правильно располагаться под позолоченными контактами).

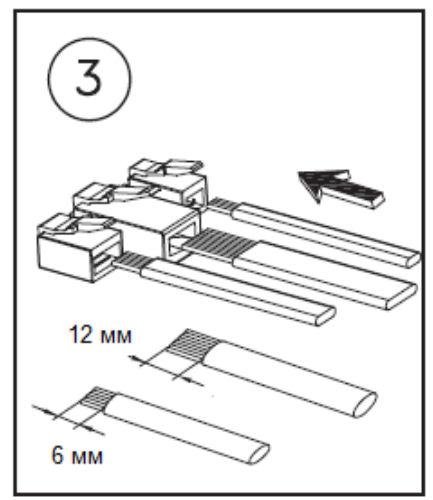

4. Вставьте модульный соединитель с проводами в держатель инструмента (провода должны находиться между выступом и позолоченными контактами), затем сожмите ручки до упора.

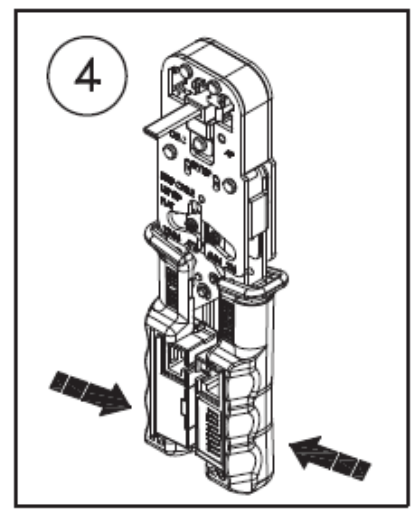

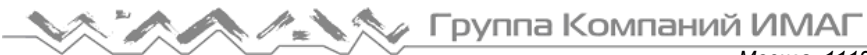

5. Выньте обжатый соединитель из инструмента.

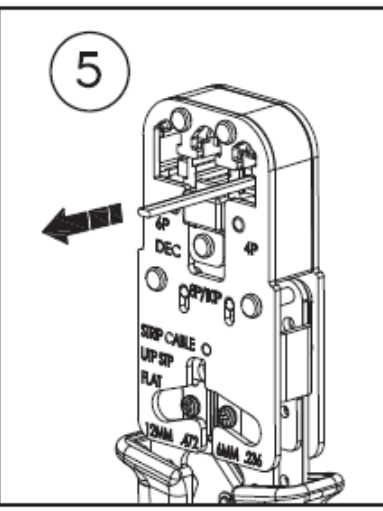

6. Напоминание: В процессе выполнения обжима винт на трещотке можно повернуться. Для прекращения неправильной работы поверните его против часовой стрелки (освободите трещотку).

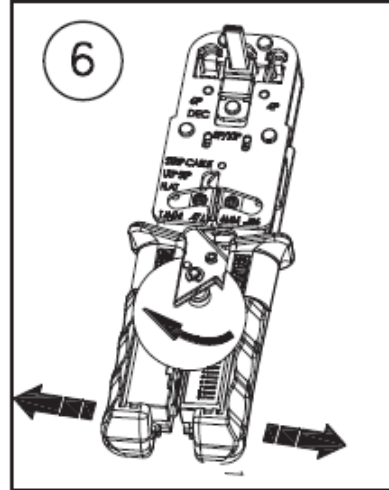

7. Для обжима соединителя DEC выполните шаги с 1 по 3. Затем вставьте соединитель DEC и провода в держатель 6Р и сожмите ручки инструмента до упора.

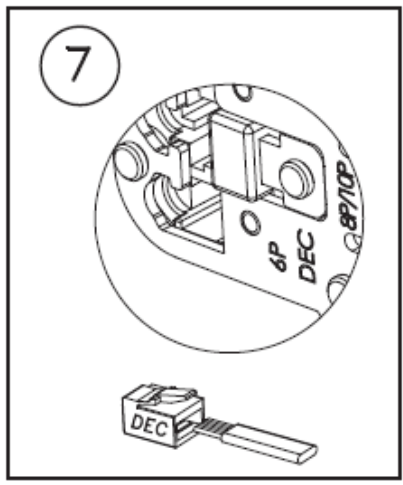

## **Управление тестером**

#### **Тестирование кабеля**

1. Подсоедините один конец тестируемого кабеля к основному устройству, а другой конец к удаленному устройству.

2. Два режима тестирования:

- Однократное тестирование: Для запуска испытания нажмите кнопку TEST. (Для проведения однократного тестирования нажмите кнопку TEST кратковременно, не более чем на секунду.)
- Многократное тестирование: Нажмите и удерживайте кнопку TEST три секунды. Тестер будет запускать испытание многократно (12 раз).
- Информация о результате:
- a. Все в порядке: Светодиоды с 1 по 8 и светодиод GND будут мигать последовательно.
- b. Короткое замыкание: Одновременно будут гореть светодиодные индикаторы закороченных контактов.
- c. Перепутанные провода: Будет гореть соответствующий светодиодный индикатор.
- d. Обрыв: Соответствующие светодиодные индикаторы не будут мигать.

3. Для остановки процесса тестирования кабеля просто снова нажмите кнопку TEST. Процесс испытания будет прерван.

Примечание: Нормально, если результаты испытания четырех и шестипроводных кабелей появятся через несколько секунд.

4. Автоматическое отключение питания: При однократном тестировании инструмент выключится автоматически по завершении процесса испытаний.

5. Индикатор низкого заряда батареек: При нажатии кнопки TEST первый загорающийся светодиодный индикатор мигнет четыре раза.

Примечание: Имейте в виду, что светодиодные индикаторы могут не загораться последовательно; это зависит от разводки проводов кабеля.

## **Инструкция по отдельному использованию снятого кабельного тестера**

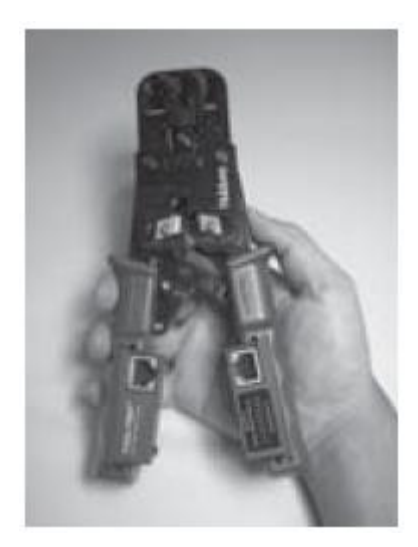

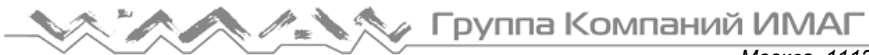

*Москва, 111250, а/я 40, E-mail: info@emag.ru, www.emag.ru*

Шаг 1: Нажмите на ручку в положение освобождения. Ручка освободится автоматически.

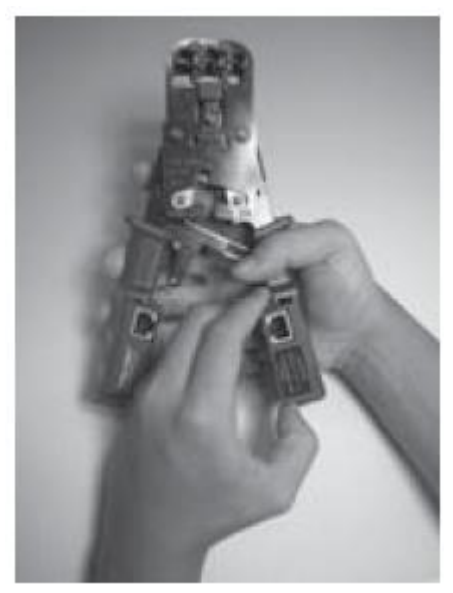

Шаг 2: Отсоедините кабельный тестер, нажав на два выступа в верхней и нижней части корпуса.

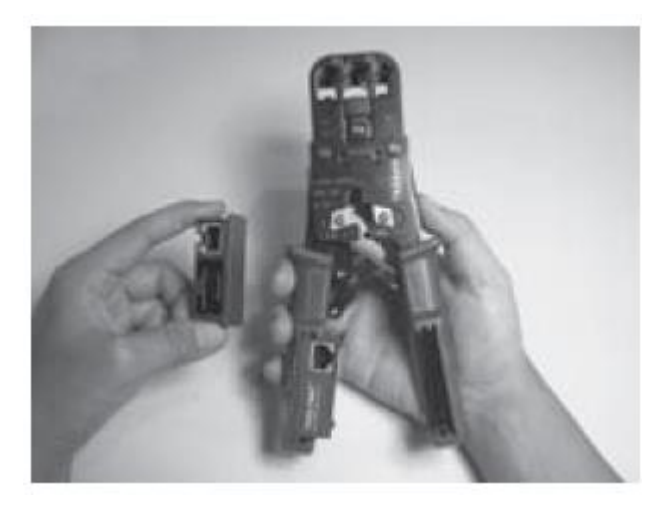

Шаг 3: Тестер отсоединен.

Тестер Tooltest отображает результаты для исправного кабеля, короткого замыкания, перепутывания проводов для каждого контакта. Ниже разъясняются примеры результатов.

12345678G => Светодиоды для контактов с 1 по G 12345678G => Фактические результаты испытания, G = Земля

#### **Кабель RJ45:**

Годен: После тестирования кабеля светодиодные индикаторы будут загораться последовательно от 1 до G, если соответствующие провода исправны.

Стандартная последовательность: 12345678G Фактические результаты испытаний: 12345678G

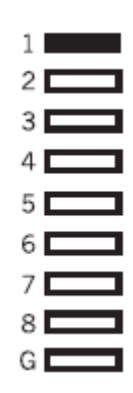

Короткое замыкание: После тестирования кабеля будут загораться светодиоды 1, 2, 7 и 8, если соответствующие контакты имеют короткое замыкание.

Стандартная последовательность: 12345678G Фактические результаты испытаний: 12345678G

Перепутанные провода: После тестирования кабеля светодиоды будут загораться не последовательно, если соответствующие контакты подключены неправильно.

Стандартная последовательность: 12345678G Фактические результаты испытаний: 68745321

Низкий заряд батареек: Если батарейки разряжены, первый загорающийся светодиод мигнет четыре раза.

Примечание: Имейте в виду, что светодиодные индикаторы могут не загораться последовательно; это зависит от разводки проводов кабеля

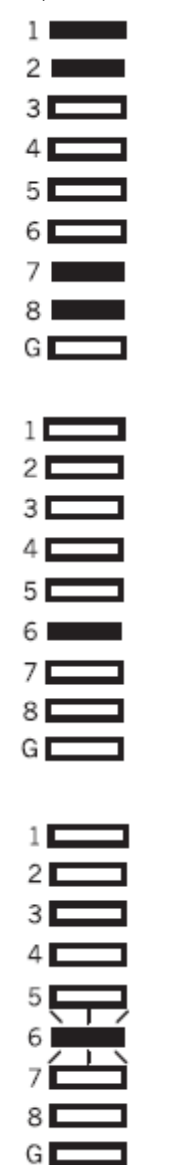

**© ИМАГ, 2020**

**Стр. 9 из 9**